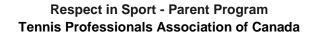

URL for the program: tpacanadaparent.respectgroupinc.com

## Program Access Instructions:

- If you have an existing Parent Program certificate, select "Import a Certificate" and follow the prompts
- If you have an existing profile in any other Respect Group program, select "Register your profile -Click here" then "Look-Up"
- If this is your first time registering for a Respect Group Program, select "Register your profile -Click here" then "Register - Let's register a new user"
- Complete registration and add your child under the Child Management section which is required to receive credit for the program
- Select "Submit" at the bottom of the page and you will be directed to the payment page
- On the payment page, click Pay Now, or Enter a Pre-Registration Code if you have been provided one by your organization
- Once the payment has been processed, you will be directed to the Home Page of the program
- To re-access the program, return to the same URL indicated above and enter the username and password created during registration

## **General Information:**

- Respect Group programs run most effectively on traditional PC and MAC computers using any common browser. iOS and Android mobile devices may be used with 3rd- party browsers such as the Puffin Browser available via the App Store or the Google Play store. If using Mobile devices, it is recommended you connect via wifi and not a cellular connection as the programs are multimedia in nature
- Numerous Customer Support tools are available for any questions you may have before login as well as within the program. Prior to logging in you will see buttons to retrieve usernames and passwords, and to look up your certificate number. Inside the program, the Help button is available to connect you with a Customer Support Representative